# quick - A Graphical User Interface to General User Interface to General User Interface to General User Interface Interface Interface Interface Interface Interface Interface Interface Interface Interface Interface Interface Multidatabases

Wang Chiew TanKe WangDepartment of Information Systems and Computer ScienceNational University of SingaporeLower Kent Ridge Road- Singapore  $i$ un wungc $\leq i$ scs.  $i$ uus. su $i$ un wungc $i$ us. su $i$ us. su

> Limsoon WongInstitute of Systems ScienceHeng Mui Keng Terrace-Singapore, II*J*oJI limsoon-issnussg

#### Abstract

Formulating queries to access multiple databases can be a formidable task- especially when many terms from various databases and complex constraints are involved. To specify a multidatabase query, has to search to search through documents for exact documents for exact documents for terms and learn the multidatabase language This report presents QUICK QUery Interface to contribute a graphical user interface to multiple databases contributed and collection products ming Language) is a high-level multidatabase language built on top of an open query system Kleisli. QUICK allows users to handle overwhelming information from different data sources in an intuitive and uniform manner. The query specification is reduced to specifying user's terms in his her own world- selecting paths and specifying constraints in a graph Through the terms entered by the user- QUICK is able to reduce the scope of the views and paths to only those that are relevant to answering the user s query Furthermore- QUICK is able to automatically generate a CPL query that corresponds to the user's intent. Additional graphical functions are provided for the user to fine-tune the query generated.

Keywords application- database language- genomic data- multidatabase- system- user interface

## Introduction

A multidatabase system is a distributed system that acts as a front end to many autonomous DBMSs and a global layer above the autonomous DBMSs through a global schema or a mul tidatabase language The global user can access information from multiple sources in the mul that system in a single system in a single straightforward request However- $\mathbf{H}$ 

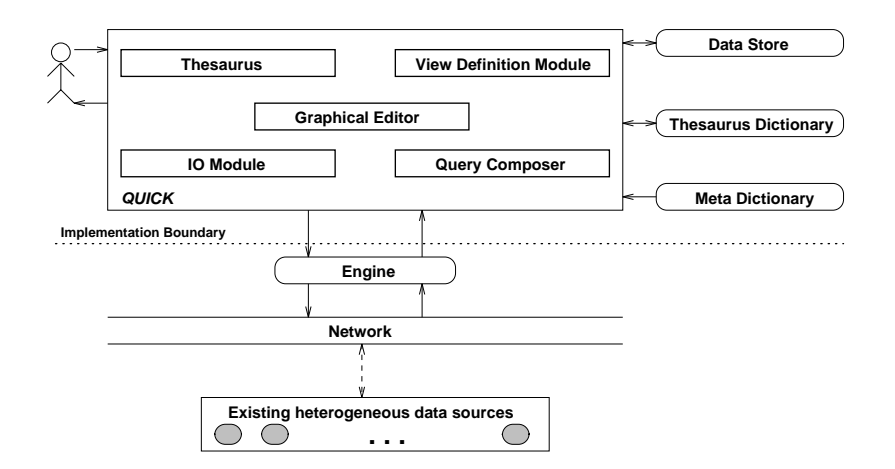

Figure 1: Overall architecture of the system.

available in multidatabase systems often impedes the user from quickly formulating a query. One reason is that the user often has to search through numerous manuals or documents for exact database terms in order to precisely specify a query, which is different as sure to be sure that employee identification number is termed "emp\_id" and not "emp-id" or "employee\_id" in the multidatabase Although this problem also exists for single database systems- the magnitude of information in multidatabase environments makes it a more immediate problem. For instance,  $\Box$  documentation of  $\Box$ human genome information- is well over pages In addition- multidatabase users are usually occasional users-that the sense that they use them mostly most was access the time that the time and access multidates only occasionally As such as such-to require to require multidates as such that the such that is a provide exact database terms. Some form of help should be given to reduce the user's effort in query specification.

The traditional textual query formulation requires syntactic and semantic knowledge of the language A large number of graphical user interfaces exist for single database systems which make query specication more userfriendly However- the issue of graphical user interfaces is not welladdressed in multidatabase systems- see related work in Section In this paper- we present a prototype system QUICK (QUery Interface to CPL-Kleisli) to address this issue. The CPL  
Collection Programming Language is a high level multidatabase language that can handle nested relations and structured files. QUICK is built on top of an open query system called Kleisli  and is a graphical query interface to multiple autonomous and heterogeneous databases. The purpose of QUICK is to minimize the effort of end users in formulating queries for multidatabase systems. QUICK allows fast query formulation even with sporadic users having neither sufficient knowledge of query languages nor extensive prior knowledge of database structures. QUICK is written in Tcl  $7.4/Tk$  4.0 and it can be executed in any unix environment with the contract of the state of the Taxable Taxable Taxable To run a query-to run a variant of the contract of  $\mathcal{F}$  for interfacing with TCL-interfacing with TCL-interfacing with TCL-interfacing with TCL-interfacing with  $\mathcal{F}$ 

Figure 1 shows the overall architecture of the system. QUICK is running on the Engine module-that communication-that executes the communication-that  $\eta$  and  $\eta$  ,  $\eta$  and  $\eta$  and  $\eta$ CPLTCL by another multidatabase language- only the Query Composer and Meta Dictionary need to be replaced. The Thesaurus Dictionary provides a synonym mapping between user terms and database terms. The Meta Dictionary contains the schema information about views and frequently used predicates between views in the form of graphs We consider general predicates that are not necessarily join. The Meta Dictionary can only be modified by the DBA. The editing of graphs during a particular user session have no eect on the Meta Dictionary Instead- the editing result is saved onto a separate user file kept in the Data Store. The user can retrieve this let in a later session Within the QUICK-Line  $\mathcal{M}$ responsible for extracting corresponding database terms for the user specified terms. The View Definition is responsible for extracting the subgraph that contains the database terms returned by the Thesaurus The Graphical Editor is the core module which supports essential graphical functions  $\mathbf{f}$  and  $\mathbf{f}$  and  $\mathbf{f}$  are sponsible for accessing session les in Data Store Finally-Finally-Finally-Finally-Finally-Finally-Finally-Finally-Finally-Finally-Finally-Finally-Finally-Finally-Finally-Fi Query Composer generates a well-formed CPL query from a graphical specification.

There are three layers in the use of this system the Thesaurus layer- Graph layer- and CPL layer. A user can enter the system at any of these layers. An expert user may like to enter the system at the lowest CPL layer- by directly formulating a query in CPL but in the comfort of the graphical environment A naive user may like to enter from the Thesaurus layer or Graph layer The Thesaurus layer is good for users with minimal knowledge of databases and when only user terms are known. To map user terms to corresponding database terms. an interactive confirmation by the user may be needed and certain context information such as description of database terms and containing views and databases will be available to help with the conrmation Based on conrmed database terms- the View Denition module retrieves the relevant portion view and schema definitions from the Meta Dictionary and presents it to the user in the form of a subgraph. Then the user proceeds to formulate queries using graphical interface functions provided by QUICK The user can also choose to skip the Thesaurus layer and work with the entire graph or retrieve a subgraph by manually removing the irrelevant nodes — the Graph Layer. This is suitable for users with some knowledge of the underlying databases

Though the use of QUICK in the paper is based on an example from the Human Genome Pro ject- QUICK is a generic interface for general multidatabase applications For a new ap plication running on CPL- only new Meta Dictionary and Thesaurus Dictionary need to be created (by the DBA); for a new application running on a multidatabase language rather than CPL- the Query Composer also needs to be substituted The rest of the system- as shown in Figure - remains unchanged The rest of this paper is organized as follows In Section - we related interface interface work in an interface systems in Section - In Section - Section - In Section - In biological databases used in this paper In Section - we show howamultidatabase query can be formulated with our prototype system QUICK using some biological databases In Section - we present the coherence theory which is the basis of the correctness of our Query Composer The conclusion is given in Section 6.

#### $\overline{2}$ Related Work

Most multidatabase research pro jects have emphasized on schema conict resolution- query optimization-the query processing and concertrates, control Query formulation for multidatabase and systems has been predominantly textual For example-textual For example-textual For example-

 $\mathbf t$  transformation-dimension-dimension-dimension-dimension-dimension-dimension-dimension-dimension-dimension-dimension-dimension-dimension-dimension-dimension-dimension-dimension-dimension-dimension-dimension-dimension aspect of multidatabase systems

Graphical active-interface-textual languages to the Windows textual languages to the WIMP (WIMP ) dows- Icons- Menus- Pointing devices metaphor- is a mature research area for single database systems A large number of graphical user interfaces already exist- mostly based on the popular relations and the control distribution of the control of the superior of the control of the control of the con number of graphical user interfaces for observe the contract of the contract of the contract of the contract of these interface work focus on schema editing on schema editing operations and navigationsa graphical specification into a query program is mostly on a single database system based on the relational model

The multidatabase graphical user interface in  uses the ob jectoriented approach to structure its databases. Standard retrieval functions are available for accessing objects. However, the user is still responsible to explicitly specificity specific which databasesto invoke Each instance of a class or attribute is returned in a separate window- which could o a problem if there are instance, instances to be returned in our approaching the theoretical interpret naive users to immediately scope down to relevant views and relationships Join and selection conditions can be added dynamically and the results are returned in a nested relation in one window

## 3 Biological Data Sources

In this paper- the query specication by QUICK will be demonstrated through an example based on two biological data sources- namely- GDB 
Genome Database and GenBank  GDB is a Sybase relational database that supports biomedical research- clinical practice and professional and scientific education by providing human gene mapping information. It is an international collaboration sponsored by biomedical funding agencies worldwide. GenBank is a genetic sequence database which is a collection of all known DNA sequences. We will be accessing GenBank via Network Entrez which is a retrieval program for a specially formatted text file that contains all information of GenBank in a certain release An average record in this source has over 12 levels of nesting and over 150 different kinds of subobjects. These databases are part of the Human Genome Project whose primary aim is to identify all genes in the human genome and to sequence 3 billion bases of DNA that comprise the human genome. These biological sources are chosen for two reasons First- it is an open research problem to integrate these genome and see well year ject, well and the Human Genome Products are jects are among the most complex and diverse information sources in the world The study on such applications will have general implications on a total solution.

Important genomic data exist in a number of distributed databases- eg- GDB is hosted at The John Hopkins University at Baltimore- Maryland- whereas GenBank is located at National Center for Biotechnology Information which is part of National Library of Medicine which is in turn part of Fational Institute of Health at Washington- of Health and Washingtondierent formats For example- GDB is a Sybase relational database and GenBank is a data source consisting of structured files in the ASN.1 (Abstract Syntax Notation) format. These are just two of the databases in the Human Genome Pro ject It was noted in  that structured files in various formats are adopted in preference over database management systems for the

following reasons. Biological data are generally complex structures in its natural form. It can include sequential data as well as deeply nested record structures It can also contain a number of databases types not supported in conventional databases- and variants which may convent which may be also be deeply nested. Hence it is difficult to represent these data using the relational model.  $\mathbf{S}$  structured from programs written in languages such as  $\mathbf{S}$  and  $\mathbf{S}$ C which in turn makes them easily available for a variety of platforms as well as special retrieval packages. The constant need of database restructuring<sup>1</sup> makes object-oriented databases an  $\mathcal{L}$  . Therefore-text represented as free text represented as free text or structured as free text or structured as free text or structured as free text or structured as free text or structured as free text or structu text meet to integrate integrate the structure is also a need to integrate these structured les with the method databases

Genomic data are not only diverse in type- but also large in size A typical genetic database can consist of hundreds of tables and thousands of database terms. GDB version 5.5 contains close to and approximately - tables and approximately - the contract genetic query usually usually usually usu requires joins spanning relations in several distributed databases Currently- there are many special purpose in the internet such and internet such as the internet such as the Entre Browser paper purpose For search in GDB  $\mathbb{R}$  as the searching data interface tools on  $\mathbb{R}$  . The searching aspects on  $\mathbb{R}$ of the doctor theory they do not when the document allows the data available available available powerfully a query languages such as CPL oer exibitions to the sources-sources-strong-strong-strong-strongsyntax and semantic knowledge of the language before a query can be formulated. QUICK is one step towards a more flexible and friendly interface to multiple sources in such applications.

## 4 An Application with QUICK

 $S$ ince CPL is the target  $I$  is the target  $I$  introduction to its introduction to its introduction to its introduction to its introduction to its introduction to its introduction to its introduction to its introduction

 $\mathcal{L}$  and comprehension syntax and formulate formulate  $\mathcal{L}$  and formulate formulate formulate formulate formulate formulate formulate formulate formulate formulate formulate formulate formulate formulate formulate

$$
\Set{e \mid GF_1, ..., GF_n}
$$

called a *comprehension.*  $GF_i$  is of the form \**y <-** R or is a condition such as "y.#name = z.#name".  $e$  is an expression for the result to be returned. A CPL query can be read in a way similar to tuple calculus The set of all exists that  $\alpha = 1$  and  $\alpha = n$ 

XXX Please thoroughly explain y- z- R- - and

For example- in the expression

#### namem matric non namemmatric non - STUDENT

where  $\rm\Im$  is a simple pattern that matches anything and binds it to "m". Subsequent references to "m" will use this binding. The same goes for  $\n\times$  "..." matches anything. # marks labels or attribute names Thus- the above expression matches each tuple in STUDENT partially

XXX: does the above computes the projection of STUDENT on name and matric no? If so a component source that is a so-

A "primitive" is analogous to the concept of a function in programming languages. For example- the primitive below adds one to its argument- and the statement addone
 invokes the primitive and the returned result will be

 $^1$ Database restructing occurs when new experimental techniques are developed or new generalization and higher order biological laws are discovered.

#### primitive addone ==  $\ x \rightarrow x + 1$ .

In  $\mathbf{I}$ 

### \cpl{process} \$e\$ \cpl{using} \$N\$.

Comments are indicated by "!".

#### A Real Application

Consider the following four views in Figure 2 derived from databases GDB and GenBank. View GDB-locus contains the locus summary information. View GDB-object\_genbank\_eref contains the class description of genes. View GDB-locus cyto location contains the information about chromosomes. View GENBANK-entrez\_summary contains the GenBank summary. The rst three views are related through identiers locus id and ob ject id- and the second and fourth views are related through attributes genbank ref and accession. Relating attributes share a common domain and are links for specifying across-view queries. The CPL definitions of views-printing by the DIRIC in the Metal Dictionary- (1999) are given below In our conventionview name has the form DBnameViewname  $\mathbf{S}$ from database GDB It is also possible that a view is derived from more than one database GENBANKentrez summary is one such example It contains information from both GDB and genBank but the main information promises  $\mu$  comes from GenBank Therefore- it is the call it GENBANKentrez summary By leaving out DBname - the user will be completely unaware of the location of each views for clarity-left clarity, we include database names as part of node names in the display

The following are the CPL definitions of the first three views in Figure 2. These definitions are kept in the Meta Dictionary and are automatically referenced by QUICK through involved database terms - that is, where the user the user the user the user the user the state of the state of the state of the state

```
primitive GDB-block and CDB-block and CDB-block and CDB-block and CDB-block and CDB-block and CDB-block and CDB-
   \{ (#locus:
             (locus_id: x.#locus_id,
              #locus_loc_summary: x.#locus_loc_summary,
              #locus_name: x.#locus_name,
              #locus_symbol: x.#locus_symbol)) |
        \mathbf{r} -from locus linear select in the select in the select in the select in the selection of the selection of the selection of the selection of the selection of the selection of the selection of the selection of the s
XXX: ! one line comment for the above. explain what is locus 1 and 1=1?
primitive GDB-C objects of the GDB-C order of the GDB-C order of the GDB-C order of the GDB-C order of the GDB
   { (#object_genbank_eref:
             #genbank_ref: x.*genbank_ref,#object_class_key: x.#object_class_key,
              #object_id: x.#object_id)) |

x -
 process select  from objectgenbankeref o where  using gdb
```
XXX: ! one line comment for the above

| View Name               | <b>Attributes</b>   | <b>Attribute Description</b>            |
|-------------------------|---------------------|-----------------------------------------|
| GDB-locus               | locus_id            | unique internal identifier for a locus. |
|                         | locus_loc_summary   | summary listing of the cytogenetic      |
|                         |                     | location for the locus.                 |
|                         | locus_name          | HGM-approved name given to de-          |
|                         |                     | scribe this locus.                      |
|                         | locus_symbol        | HGM-approved symbol given to de-        |
|                         |                     | scribe this locus.                      |
| GDB-object_genbank_eref | genbank_ref         | GenBank accession number, that is,      |
|                         |                     | an external identifier.                 |
|                         | object_class_key    | number key indicating the type of       |
|                         |                     | database object. For locus object,      |
|                         |                     | this number is 1.                       |
|                         | object_id           | unique internal identifier for this     |
|                         |                     | object.                                 |
| GDB-locus_cyto_location | loc_cyto_band_end   | cytogenetic band at the qter end of     |
|                         |                     | the locus location                      |
|                         | loc_cyto_band_start | cytogenetic band at the pter end of     |
|                         |                     | the locus location.                     |
|                         | loc_cyto_chrom_num  | chromosome number on which the          |
|                         |                     | locus is located.                       |
|                         | locus_id            | unique internal identifier for a locus. |
| GENBANK-entrez_summary  | accession           | accession number.                       |
|                         | uid                 | internal identifier used by GenBank     |
|                         | title               | name for this accession.                |

Figure 2: The views of each node in the subgraph of Figure 4

```
primitive GDB-
locuscytolocation 
 { ( #locus_cyto_location:
        (#loc_cyto_band_start: x.#loc_cyto_band_start,
         #loc_cyto_band_end: x.#loc_cyto_band_end,
         #loc_cyto_chrom_num: x.#loc_cyto_chrom_num,
         #locus_id: x.#locus_id)) |

x -
 process select  from locuscytolocation l where  using gdb
```
XXX: ! one line comment for the above

The last of the four views in Figure 2 is more complicated. For each GDB accession in the GDB database- the view retrieves the entrez summary in the GenBank database through the network entrez This provides a cross reference between GDB and GenBank on nucleic acid entries. The condition "object\_class\_key  $= 1$ " specifies human genes.

```
primitive General Correction Community (Correction Correction Correction Correction Correction Correction Corr
    entrez un title title title title title title title title title title title title title title title title titl
         ( #accn: \chi ) <-
             process "select distinct accn = o.genbank_ref
                           from object_genbank_eref o
                           where o.object\_class\_key = 1"
```

```
using gdb
\sim \sim \sim \sim \sim \sim \sim \simprocess ( #db: "na",
             args -
D
             path Seq-
entry
             #select: "accession " \hat{x})
  using entrez \};
```

```
XXX: ! one line comment here
```
Suppose that we wish to answer the following query: Retrieve the GenBank summary and locus  $s$ ummary information about human genes on chromosome  $\omega \nu_1 \omega$ .

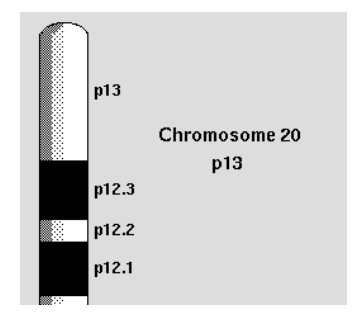

Figure 3: Part of chromosome 20 showing the p13 band.

The steps to specify the query using QUICK are described below

Step - Specify the user terms The user enters terms in his her own world through the Thesaurus module For the above query- user terms are entered through the following SQLlike statement

#### SELECT summary locus human genes chromosome WHERE chromosome= $20$  and band start= $p13$

where the start are start are user the start are user the start are user the start are user the start of the s mentioned- explicitly or implicitly- in the query either as the data to be retrieved or as the constraint of such data. If the user further knows that these information are contained in databases "GDB" and GenBank- he she may enter these database names in a 
WITHIN substatement Both 
WHERE and "WITHIN" are optional.

There are important differences between a standard SQL statement and the above SQL-like statement First- all terms in the above statement are user terms- not database terms Second- the above statement does not have the "FROM" sub-statement because the user is not required to know the views or nodes containing the required datable rates words-user words-user words-user above specifications of where is watched in his group as if there we if there were a universal relationship all data it is it is it is the job of the Thesaurus modules to map the user terms to database terms- with some degree of inter action with the user-trieve views and retrieve views containing the required data, are no discussed the graphs contained in the Meta Dictionary, For this example, the Formation and the Theoretical products node GDB-locus (containing the locus summary information) due to user terms "locus" and "summary", (ii) the node GDB-locus\_cyto\_location (containing the cytogenetic location information for locus objects) and in due terms terms and start and the node and part and dependant erections and and and complete the node (containing an attribute for restriction to human genes) due to user term "human genes". Since node

GENBANK-entrez\_summary provides a cross reference between GDB and GenBank on nucleic acid entries and contains information about locus-depending database terms in the  $\alpha$ nodes and their information are presented to the user for confirmation. The confirmed database terms are then passed to the View Definition module which will extract a subgraph to be displayed on the Graphical Editor

Step 2. Edit the retrieved subgraph. The subgraph retrieved is displayed in Figure 4. A list of pre-defined predicates is associated with an edge. The CPL definitions of views for nodes and definitions of predicates for edges can be examined by clicking on the edge or node-such as in Figure . Such a signed- Frequently used predicates on edges are maintained in the Meta Dictionary However- predicates can be added or deleted and unwanted nodes can be deleted during a user session. Such updates are local to the separately stored session file; the underlying graphs in the Meta Dictionary remain unchanged. From the displayed subgraph the user will select edges and predicates on edges to compose the query For the above query- three selected predicates are shown in Figure When the graphical editing is completed- the query is formulated with the click of a button A name can be given to a saved query for later references in our case- ENTREZOBJECTCYTOLOCUS- which is the concatenation of names of views involved

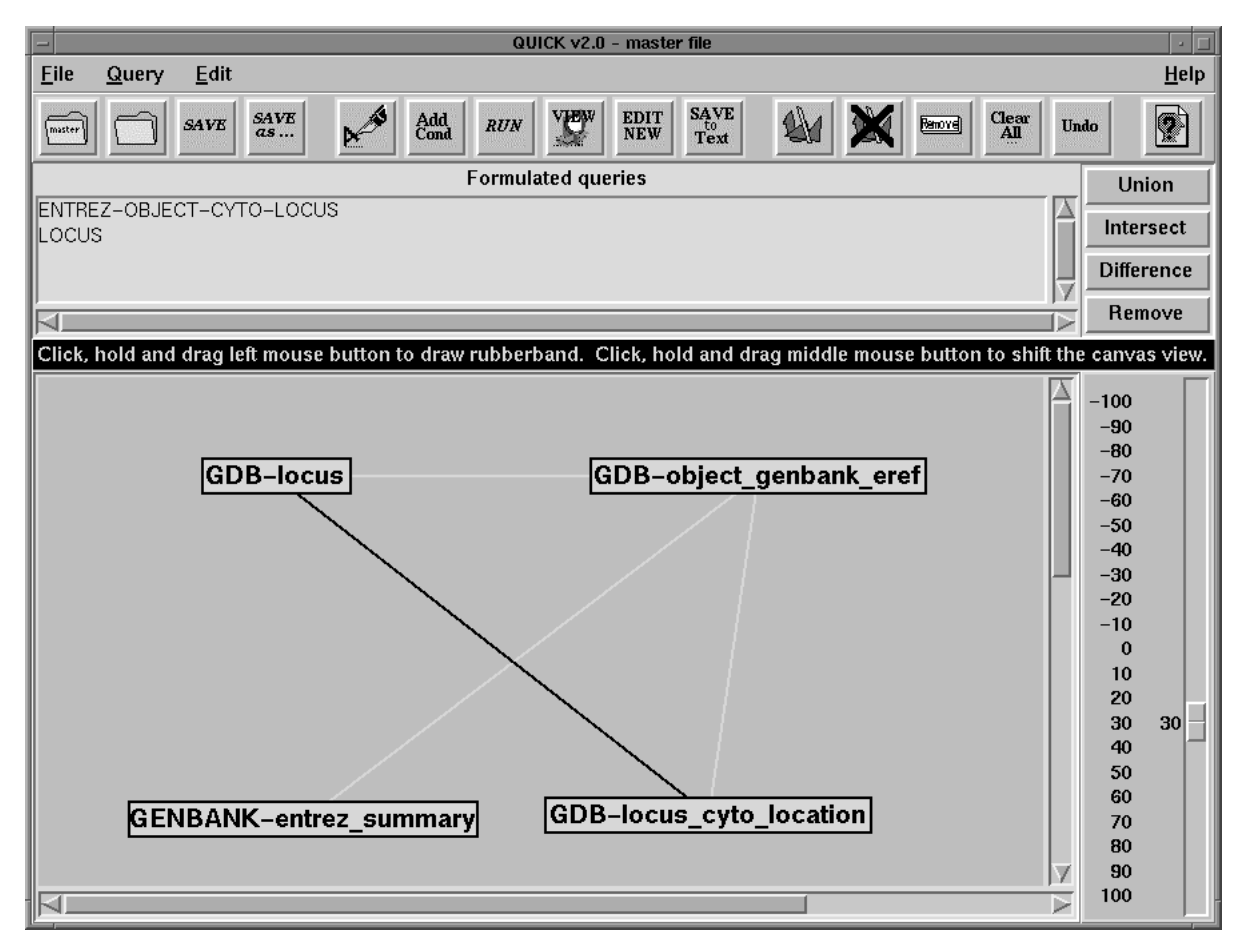

Figure 4: A display of a subgraph in Graphical Editor

step - Specifying additional conditions The additional conditions that the chronic

| Selected edge           | Selected predicates with definitions in CPL              |  |
|-------------------------|----------------------------------------------------------|--|
| GDB locus               | JOIN_locus_genbank                                       |  |
| GDB-object_genbank_eref |                                                          |  |
|                         |                                                          |  |
|                         | primitive JOIN_locus_genbank == $(\Leta, \R)$ =>         |  |
|                         | L.#locus.#locus_id = R.#object_genbank_eref.#object_id   |  |
|                         | andalso $R$ .#object_genbank_eref.#object_class_key = 1; |  |
|                         |                                                          |  |
| GDB-object_genbank_eref | JOIN_object_cyto                                         |  |
| GDB-locus_cyto_location |                                                          |  |
|                         | primitive JOIN_object_cyto == $(\Leta, \R)$ =>           |  |
|                         | L.#object_genbank_eref.#object_id =                      |  |
|                         | R.#locus_cyto_location.#locus_id andalso                 |  |
|                         |                                                          |  |
|                         | L.#object_genbank_eref.#object_class_key = 1;            |  |
| GENBANK-entrez_summary  | JOIN_entrez_summary_object_genbank                       |  |
| GDB-object_genbank_eref |                                                          |  |
|                         |                                                          |  |
|                         | primitive JOIN-entrez_summary_object_genbank ==          |  |
|                         | $(\L, \ R)$ => L.#entrez_summary.#accession =            |  |
|                         | R.#object_genbank_eref.#genbank_ref;                     |  |
|                         |                                                          |  |

Figure 5: The selected edges and selected predicates

mosome is No - that cytogenetic band at the pter end of the locus location is p - and that only human genes are species are species are species are species the Add Condition function  $\mathfrak{c}_1$ in the "Query" menu on the upper-left part of the window. This window displays the query in the familiar SQL formate For example, Four attributes from the selection of four attributes from the intermediate view ENTREZOBJECTCYTOLOCUS formulated in Step - with additional conditions appended to the WHERE portion of the SQL window. The resulting CPL query, which is generated automatically by QUICK-, as shown below  $\sim$ 

```
 names of individual views involved
! Connects to databases GDB and Entrez (in GENBANK) with 1 connection each.
connect-to-gdb(1);connect-to-entrez(1); CPL definitions of nodes and predicates involved are produced here but
not show they can be found in our page \mathbb R and \mathbb R and \mathbb R and \mathbb R and \mathbb R and \mathbb R and \mathbb R and \mathbb R and \mathbb R and \mathbb R and \mathbb R and \mathbb R and \mathbb R and \mathbb R and \mathbb R and \mathbb R and \mathbb R 
 -
 -
                                                               --------------------------------------
! Intermediate views ---------------
! The first intermediate view between GENBANK-entrez_summary and
```
! GDB-object\_genbank\_eref generated by the Query Composer.

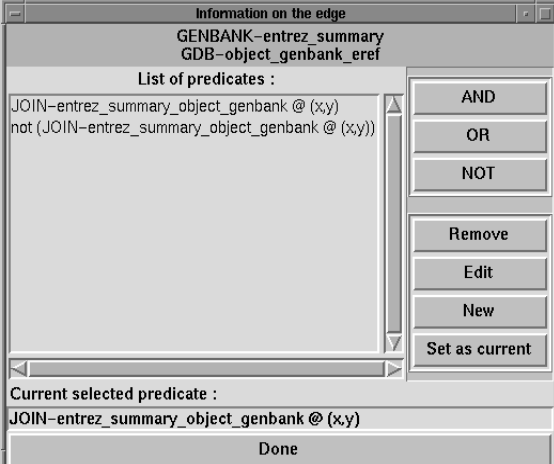

Figure 1. Figure 1. Figure 1. Figure 1. Figure 1. Figure 1. Figure 1. Figure 1. Figure 1. Figure 1. Figure 1. Figure 1. Figure 1. Figure 1. Figure 1. Figure 1. Figure 1. Figure 1. Figure 1. Figure 1. Figure 1. Figure 1. F clicking the edge

```
Information on the node
                               GENBANK-entrez_summary
                                     Columns
                                                                                                 Remove
accession : string
uid : integer
                                                                                                     New
title : string
                                             CPL primitive
CPL primitive<br>
\begin{bmatrix} \text{primitive} \text{GENBANK-entrez\_summary} = \{ \\ \text{#entrez\_summary} \cdot (\text{#accession}: \times, \text{#uid}: u, \text{#title}: t) \} \\ (\text{#accn: } \times \text{) <= \text{ "relact of distinct zero} = \text{graph} \times \text{ref} \end{bmatrix}process "select distinct accn = 0.genbank_ref
                                                                                                                  \overline{\phantom{a}}Description
This table provide a cross reference between GDB and<br>GenBank on nucleic<br>acid entries.
                                                                                                                  А
                                                                                                                 Ų
   Done
                                                                                                    Cancel
```
Figure 1 and 2 and 2 and 2 and 2 and 2 and 2 and 2 and 2 and 2 and 2 and 2 and 2 and 2 and 2 and 2 and 2 and 2 and 2 and 2 and 2 and 2 and 2 and 2 and 2 and 2 and 2 and 2 and 2 and 2 and 2 and 2 and 2 and 2 and 2 and 2 an clicking the node

```
primitive ENTREZ-OBJECT == \{entrezesummary-arrangent and the property of the sense of \mathcal{E}_\mathcal{S}objectgenbankeref- yobjectgenbankeref- wobjectgenbankeref- yobjectgenbankeref- yobjectgenbankeref- yobjectgenb
     x < - GENBANK-entrez_summary,
     \y \leftarrow GDB-object_genbank_eref,
     JOIN-entrez_summary_object_genbank(x,y)\} :
! The second intermediate view between ENTREZ-OBJECT and
! GDB-locus_cyto_location generated by the Query Composer.
primitive ENTER-OBJECT-CYTO ==entrezesummary-arrangent and the property of the sense of \mathcal{E}_\mathcal{S}object<sub>ge</sub>nbankeref-ereformeref-
        locuscytolocation-interesting-interesting-
     x < - ENTREZ-OBJECT,
     \y \leftarrow GDB-locus_cyto_location,
     JOIN\_object\_cyto(x,y)\}:
! The third intermediate view (also the final view) between
! ENTREZ-OBJECT-CYTO and GDB-locus generated by the Query Composer.
 User specified conditions are inserted in this final view
! #locus_cyto_location.#loc_cyto_band_start = "p13" is to specify that
! only p13 band is required.
! #locus_cyto_location.#loc_cyto_chrom_num = "20" is to specify that
! only chromosome 20 is required.
primitive ENTER-OBJECT-CYTO-LOCUS ==
```
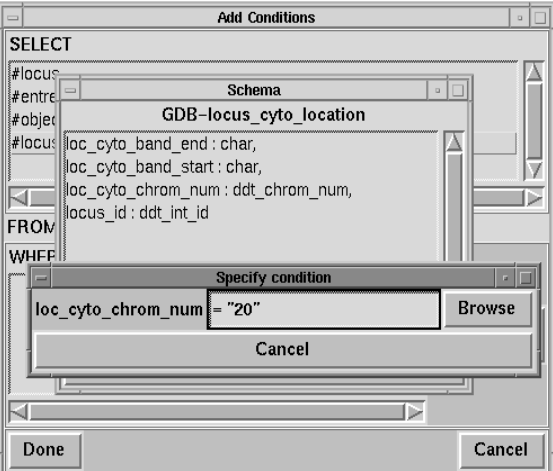

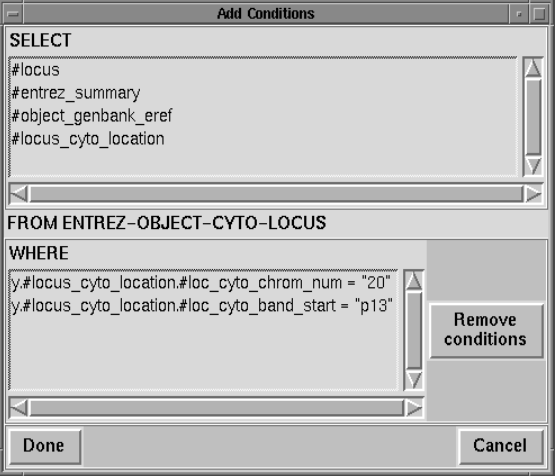

Figure 8: Adding the first condition. Figure 9: All conditions added.

```
locus and the contract of the contract of the contract of the contract of the contract of the contract of the contract of the contract of the contract of the contract of the contract of the contract of the contract of the 
            entrezo entre entre la communitativa de la construcción de la construcción de la construcción de la construcció
            object geneem geeld in de jectgenbankere in de
            locuscytolocation-interesting-interesting-
        x \leftarrow GDB-locus,
        \y <- ENTREZ-OBJECT-CYTO,
        JOIN_locus_genbank(x,y),
        y.#locus_cyto_location.#loc_cyto_band_start = "p13",
        y.#locus_cyto_location.#loc_cyto_chrom_num = "20"
! The invocation statement.
```
ENTREZ-OBJECT-CYTO-LOCUS;

 $\}$ ;

The CPL engine comes with an optimizer which will automatically avoid materializing intermediate views as well as migrating joins- selections and pro jections on GDB to the remote server president and therefore are clear that it clear the generate question into the clear and  $\eta$ to understand

Step 4. Getting the result. The generated query can be executed with the click of a button. The result is returned in a window as a nested relation. An example of the result is shown below.

```
\{ \ldots \}(locus: (locus_name: "centromere protein B (80kD)",
           locus_symbol: "CENPB",
           locus_id:58,
           locus_loc_summary: "20p13"),
  entrez_summary:
          (accession: "X55039",
```

```
uid: 29860,
                  title Human hCENP-b generation has been for centromere for centromere for centromere for centromere for centromere
                                 automatic behavior of the contract of the contract of the contract of the contract of the contract of the contract of the contract of the contract of the contract of the contract of the contract of the contract of the cont
object_genbank_eref:
               (genbank_ref: "X55039",object_class_key: 1,
                 object_genbank_id: 66951,
                 object_id: 58),
locus_cyto_location:
               (loc_cyto_band_start: "p13",
                 loc_cyto_band_end: "",
                 locus_id: 58,
                 loc_cyto_chrom_num: "20"))
\cdots }
```
In the above example- the users eort of specifying a query is reduced to three stepsthat is-specify user terms-denitions-denitions-denitions-denitions-denitions-denitions-denitions-denitions-denitionsand specify additional conditions. Thesaurus and browsing capabilities help the user to quickly and easily recall exact terms. Any (generic) joins between nodes will be depicted graphically. Most predicates needed for join conditions will probably be already available or it can be easily incorporated into the graph With QUICK- minimal knowledge of underlying databases and CPL are required because the process of transacting a graphical specification to a CPL query is automated

Other than the features shown above- a great deal of eorts are made towards a user friendly graphical editor. Here are a few of them. The top menu bar of Figure 4 contains options File - Query - Edit - and Help QUICK allows to save the current session and retrieve a saved session for further editing work in a later time. The "File" menu contains commands for saving and retrieving a session file. After the user finishes the graphical specification of the query, they choose the species to translate the specification to a named CPL query, se edit the c query manually within QUICK-I, it can the query Theory Theory Theory Theory Theory Theory Theory Query Theory menu Named queries can be further manipulated using the set functions Union - Intersect and "Difference" displayed on the right side of Figure 4. The menu "Edit" contains additional  $A = \begin{pmatrix} 1 & 1 & 1 \end{pmatrix}$ set of nodes together under one node or reverse the operation- thus enabling the user to hide away irrelevant portions for a while and put them back on the screen when required; "Zoom In" and Zoom Out" zoomed in or out a portion of a graph in a separate window; "Clear All Selection cancels selection of nodes- edges- and predicates Undo undoes the most recent graph operation. Nodes and edges can be moved around or deleted and the graph can be scaled in size to a level conformtable to the user. The "Help" option will bring up the help information on various topics in the form of hypertext links Finally- most frequently used functions in File - Query - Edit menus are explicitly displayed below these menus so that only a single click is needed to use these functions

## 5 The Coherence of Graphs

So far- the user selects nodes and edges without concerning the order of selection and the Query Composer processes selected edges in an order that may or may not correspond to the user selection order A fundamental question is whether the query result depends on the order of processing edges This question arises because predicates on edges are general- not necessar ily natural join predicates For example- we can dene isblasthomologof as a predicate which executes the NCBI BLAST- (National Center for Biotechnology Information Basic Local Alignment Search Tool program to check whether a given gene is homologous to another For  $\alpha$  the query result may depend on the predicates-the processing order of edgesa subgraph alone does not specify a unique query. We propose the notion of "coherence" to capture the independence of the result with respect to the order of processing edges First- we need a formal definition of "graphs".

Denition Graph A graph G consists of a -nite set of nodes V and edges E such that the fol lowing are satis-ed

- A set is attached to each node which is a view de-ned on some relations The set has the type  $\{ (d_1 : r_1, ..., d_n : r_n) \}$ , where each  $d_i$  is a view name and each  $r_i$  is the set of attribute names under the view  $d_i$ . The order of  $d_i$ 's are not important. A basic node has the form  $\{ (d : r) \}$ .
- An edge connects two nodes only
- An edge cannot connect two identical nodes By renaming of nodes this can be satis-ed
- An edge is visible if and only if both its end nodes are visible
- An edge has an orientation that is the left and right nodes of an edge are precisely de-ned so that any predicate on it is oriented with respect to this edge
- 6. An edge has a predicate  $p : s \times t \to B$  which takes the left and right nodes of type  $\{s\}$  and  $\{t\}$  as arguments and returns a boolean value.
- Each view name di appears at most once in G This property can always be satis-ed by renaming of view names

Two nodes may have multiple edges connecting them. The user can select more than one edge between two nodes and specify a relationship among the selected edges- ie- conjunctivelydisjunctively-between and there is at most one edge between any two states one edge between any two states of nodes so as to make the graph look neater However- this causes no loss of generality because predicates associated with multiple edges can be represented by a predicate associated with one edge For instance- suppose that between nodes A and B there are three edges that have

<sup>-</sup>BLAST is a heuristic search algorithm employed by BLAST programs- The BLAST programs are tailored for sequence similarity searching - for example to identify homologs to a query sequence.

 ${}^{3}$ Two sequences are homologous if they are 'similar'.

predicates  $p_1, p_2, p_3$ , respectively, and suppose that the user selects  $(p_1 \wedge p_2) \vee p_3$  relationship among these predicates. Then the three edges between  $A$  and  $B$  can be replaced with one edge that has predicate  $(p_1 \wedge p_2) \vee p_3$ . Edge is associated with a list of predicates and only the selected predicate is used for the edge

#### Graph Transformations

Assume that a subgraph and associated predicates are selected by the user The Query Composer generates the query based on the following graph transformation At each step- one edge in the selected subgraph is reduced to one node  $\mathbb{R}^n$  . In Figure , the reduction of  $\mathbb{R}^n$ on edge connecting X1 and X2 will result in a new node N being formed. The set attached to we are the satisfactor that selected predicates and edge predicates in edge and edge predicates in the select X-X now become 
X-N and 
N-X- respectively Figure shows how the properties of a graph in Definition 5.1 are preserved by one step transformation. Assume that  $V11$  is the view attached to node X1 with attributes A1 to Ai.  $V21$  and  $V22$  are views attached to node X with attributes B to Bj and C to Ck respectively Views V - V and V are attached to the new node  $N$ . The attribute names remain attached to the respective view names. Thus, the type of the set attached to  $N$  remains in the form  $\{$  (  $d_1:\, r_1,\,...,\,d_n:\, r_n$  )  $\},$  where each di is a view name and each ri is the set of attribute names under the view di Therefore- the transformation preserves all properties of a graph required in Definition 5.1 and the result is also a graph

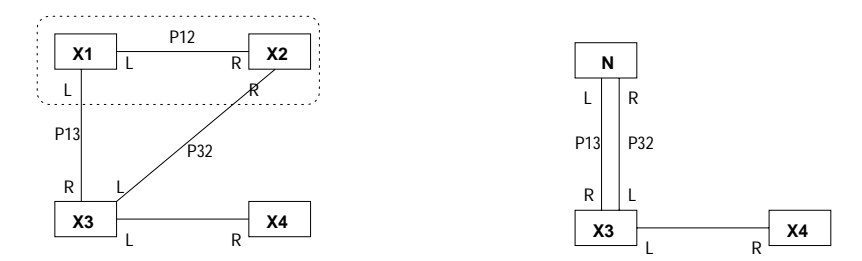

Figure 10: One transformation. L and R denote left and right ends of an edge

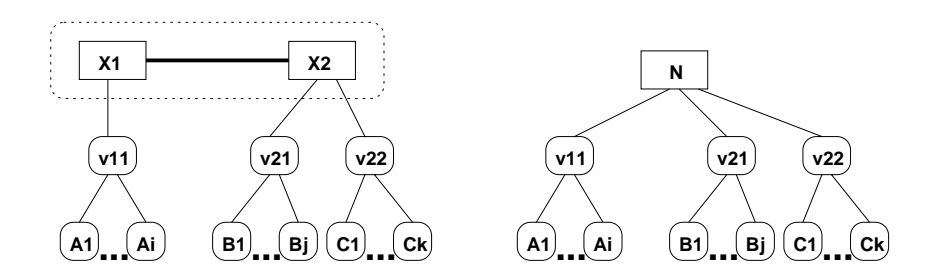

Figure 11: The new node type after one transformation

— Transformation ( — Transformation and and an edge is a graph Given and an edge is a graph  $\sim$   $\sim$ transformed *into a graph* G (V), E ) with respect to  $(X, X, Z)$  if

1. The two nodes are discarded and a new node is created, that is,

$$
V' = V \setminus \{X1, X2\} \cup \{N\},\
$$

where  $N$  is the new node.

$$
\{ (s, t) \mid s \in S1, t \in S2, P_{12}(s, t) \},
$$

where S1 is the set attached to X1 and its type is  $\{ (d_1 : r_1, ..., d_n : r_n) \}$ , S2 is the set attached to X2 and its type is  $\{ (d_{n+1} : r_{n+1}, ..., d_m : r_m) \}$ ,  $P_{12}$  is the predicate selected **for each** selected and selected and selected and selected and selected and selected and selected and s

- 3. The set of new edges E' are obtained from E as follows. Remove edges connecting to X 1 or  $X2.$  For each edge that has only one end connecting to  $X1$  or  $X2$  in E, add corresponding edge which connects to the new node N instead of  $X1$  or  $X2$ . That is,
	- $E' = E \setminus \{ (Xi, Xj) | i \in \{ 1, 2 \} \text{ or } j \in \{ 1, 2 \} \} \cup$  $\{ (N, Xi) \mid (X1, Xi) \in E \text{ or } (X2, Xi) \in E \text{ and } i \notin \{ 1, 2 \} \} \cup$  $\{ (Xj, N) | (Xj, X1) \in E \text{ or } (Xj, X2) \in E \text{ and } i \notin \{ 1, 2 \} \}$
- Predicates attached to edges remain unchanged

Let  $\Psi$  denote the above transformer. We denote the above graph  $G$  (V  $\,$  ,  $E$  ) by  $\Psi_G^c(A|1,\Lambda\,Z)$  .

Theorem The graph transformer # de-ned above is commutative and associative That is

- $\mathbf{G}$  , and  $\mathbf{G}$  , and  $\mathbf{G}$  , and  $\mathbf{G}$  , and  $\mathbf{G}$
- $\mathcal{L} = \Psi(\frac{1}{2}(\Lambda_1, \Lambda_2))$   $\longrightarrow$   $\Psi(\frac{1}{2}(\Lambda_2, \Lambda_1))$   $\longrightarrow$   $\longrightarrow$ from #G
X- X and X is the new node that results from #G
X- X

We omit the straightforward proof from the definition of transformation. Let  $\rightarrow_{\Phi}$  denote one step transformation and  $\rightarrow_{\Phi}^{\ast}$  denote zero or more step transformation.

Denition - Coherency A graph G is coherent with respect to a graph transformer # if whenever  $G \to_{\Phi} G_1$  and  $G \to_{\Phi} G_2$  then there exists  $G$  such that  $G_1 \to_{\Phi}^* G$  and  $G_2 \to_{\Phi}^* G$ .

The following corollary follows immediately from this definition.

**Corollary 5.1** If a graph G is coherent with respect to a graph transformer, the attached set and type for the functioning containing only one are uniquely defined are only de--nal result is independent of the order of applying transformations

every conty graph as denition in Denition and the above in Denition and the property with a control of graph transformer- as shown below

#### Theorem A graph is coherent with respect to the above graph transformer #

The proof of this result proceeds by a case analysis Suppose that the original graph is  $G$  and it can be transformed to  $G1$  and  $G2$  in one step. There are three cases to consider.  $T$  and  $T$  and  $T$  and  $T$  and  $T$  and  $T$  and  $T$  and  $T$  and  $T$  and  $T$  and  $T$  and  $T$  and  $T$  and  $T$  and  $T$  and  $T$  and  $T$  and  $T$  and  $T$  and  $T$  and  $T$  and  $T$  and  $T$  and  $T$  and  $T$  and  $T$  and  $T$  and  $T$  a commutativity of # The second case is where G#G G#G=(1-C+) and G#G G#G G#G=(1-C+) and G#G  $G1 = \Psi_{G1}(A12, A3)$ , where  $A12$  is the new node in  $G1$ . Let  $G2 = \Psi_{G2}(A1, A23)$ , where  $A23$ is the new node in G2. Then  $G1' = G2'$  follows by associativity of  $\Phi$ . The third and final case is when G#G
X- X and G #
X- X- with X- X- X- and X distinct Let  $G \bot = \Psi_{G1}(A \beta, A \theta)$  and  $GZ = \Psi_{G2}(A \bot, A Z)$ . It is straightforward to verify using the definition of  $\Phi$  that  $G1' = G2'$ . This completes the case analysis.

Since a graph is nite- regardless of the order of processing edges- for each connected component of  $n$  nodes there will be a final resulting node whose attached set and type are defined below

Attached set

$$
\{ (s_1, ..., s_n) \mid s_1 \in S1, ..., s_n \in Sn, P_{ij}(s_i, s_j) = TRUE, 1 \le i < j \le n \},\
$$

where S is the set attached to node in the set at the simulation of the simulation  $\mathbf{r}$  $\mathbf{J}$  and its the predicate selected between  $\mathbf{J}$  and j taking into  $\mathbf{J}$ account their orientations

Attached type

$$
\{ (d_1^1 : r_1^1, ..., d_1^{m_1} : r_1^{m_1}, d_2^1 : r_2^1, ..., d_2^{m_2} : r_2^{m_2}, ..., d_n^1 : r_n^1, ..., d_n^{m_n} : r_n^{m_n}) \},
$$

where  $d_i^c$  is a view attached to node  $i$  and  $r_i^c$  is the set of attributes attached to the view  $d_i^c$ . Since in the contract of the contract of the contract of the contract of the contract of the contract of the contract of the contract of the contract of the contract of the contract of the contract of the contract of the contrac in the contract of the contract of the contract of the contract of the contract of the contract of the contract of the contract of the contract of the contract of the contract of the contract of the contract of the contrac the result set is uniquely denimely it drive matter which which edge is chosen most which processed next. See Figure 12 for an illustration.

Two implications follow from Corollary and Theorem First- the query result of a graph is unique and thus well denotes a the query optimizer of CPLTCL engine has the freedom to rewrite the join order of a CPL query generated by QUICK for the purpose of optimizing query processing. This lays down a sound theoretical basis for our interface design and query optimization

## Conclusion

A preliminary prototype interface to multiple autonomous heterogeneous databases- called quick- in implemented quick-correction a graphical species and well special special special special special primitives that can be run on the CPL-Kleisli system. Graphical functions are supported to allow the generated query to be enhanced or modified to suit specific needs. Though the use of QUICK is based on an example from the Human Genome Pro ject- the interface is generic in the sense that for a new application running on CPL-cat, and Thesaurus, and Thesaurus and Thesaurus Dictionary need to be created; for a new application running on a multidatabase language rather other CPL-the Query Composer and the system to be substituted The rest of the system remains unchanged Clearly-and along the study oppositions will have general implications will have a total solution

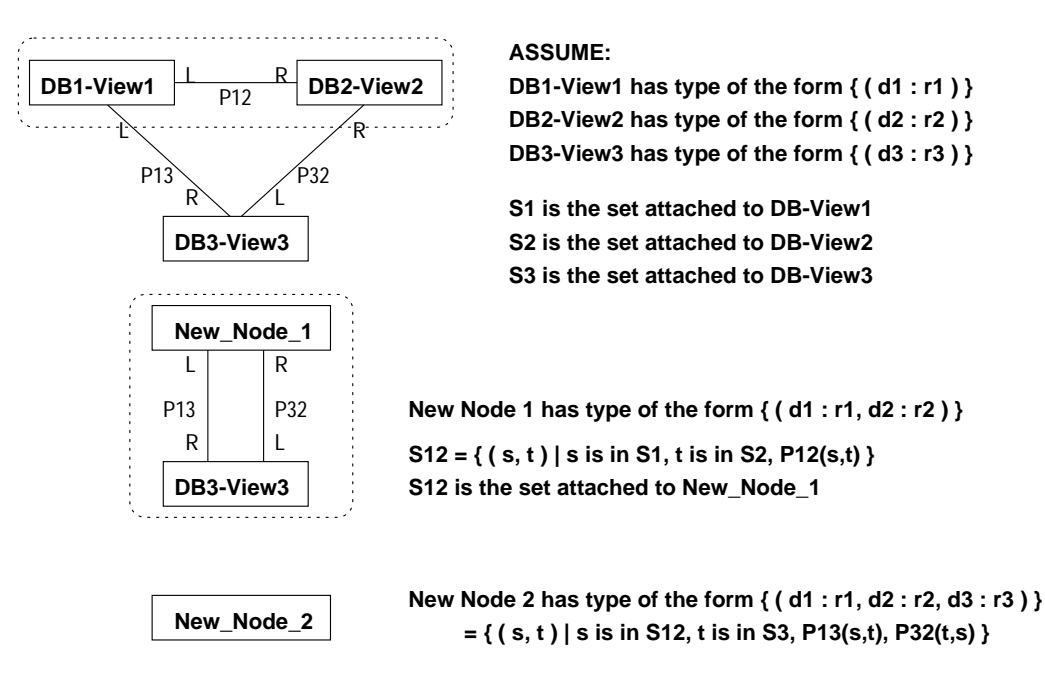

Figure 12: An illustration of two step transformation

Like other interface work- QUICK does not have much formal theory due to the nature of this type of work However- several principles of designing a userfriendly interface have o red-dressed- that is, is-a-dressed- to the most database terms- the user the user the exact database termsrequirement of the user to learn a new multidatabase language- a graphical representation is  $\mathcal{P}$ design

Many experiments and runs show that QUICK has been very efficient in helping the user to formulate a correct query query query query query  $\mathbf{I}$ multimate may do without QUICK First-Allen First-Allen first-Allen first-Allen the user the exact database ter databases for the data items interesting to him. In the case of the biological data sources (in particular- GDB version - this means that the user has to search through over pages of schema documents- which contains and approximately to the contains approximately detections and approximately and follow links among tables. In most cases the search is very slow because most multidatabase users are occasional users and are not familiar with structures of remote databases The second painful step is to learn a multidatabase language for specifying the query This language is usually different from the user's home database languages. After the query program is written and submitted for compilation-different for compilation-different for syntax errors in his syntax errors in hi program So the third step is to debug the query program Lastly- the query is run The user examines the result and finds the result is not something that he expects. Then the cycle of the four steps restarts- until the user is satised with the result

On the control mand- quick with maps the user in every steps with above four steps with Quick-the the user does not need to look through the pages document instead- the user inputs the data items in his/her own familiar terms. The Thesaurus will do the search and find the exact database terms Relevant database schemas are presented to the user in a graphical form

with detailed explanation available at a click of button. Then the user constructs the query through selecting nodes and edges- which are automatically translated into CPL programs The automatic translation is important because the user does not have to learn a new language and deal with syntax errors. Restarting the cycle means simply editing a saved file graphically.

In all experiments with QUICK performed- the gain over the conditional textual query specication is obvious For example- a user with some domain knowledge in the biological application needs hours-to-search for the data sometime days-to-search for the data sourcesand specify a query correctly-specify a query correctly-same user needs less than half an hour to specify the s same query. The key point is that multidatabases are usually very large and diverse in format and is such a second supplications- and intelligent second interface with an intelligent search  $\sim$ mechanism (such as the Thesaurus) is probably the only solution.

As the future work- we plan to conduct more intensive and broad experiments with QUICK on large and real world applications We also intend to study and extend the expressiveness of queries that can be formulated in QUICK The ultimate goal of QUICK is to provide a user-friendly interface for querying large heterogeneous databases such as genome databases.

## References

- John Boyle- John E Fothergill- and Peter MD Gray Design of a D User Interface to a database In Proceedings of the Interfaces to Database to Database in Interfaces to Database Interfaces Systems- pages - Lancaster University- July
- MW Bright- AR Hurson- and Simin H Pakzad A Taxonomy and Current Issues in Multidatabase Systems Computer- 
- March
- Peter Buneman- Susan Davidson- Kyle Hart- Chris Overton- and Limsoon Wong A Data Transformation System for Biological Data Sources In Proceedings of st International Conference on Very Large Data Bases- pages - Zurich- Switzerland- August
- Peter Buneman- Leonid Libkin- Dan Suciu- Val Tannen- and Limsoon Wong Comprehen sion Syntax Syntax Syntax Syntax Syntax Syntax Syntax Syntax Syntax Syntax Syntax Syntax Syntax Syntax Syntax Syntax Syntax Syntax Syntax Syntax Syntax Syntax Syntax Syntax Syntax Syntax Syntax Syntax Syntax Syntax Syntax
- Hock Chuan Chan Graphical Entity Relationship Query Languages Technical Report . The state of the system is the computer of the computer of  $\alpha$  is the computer state  $\alpha$  in the computer  $\alpha$ of Singapore- Kent Ridge- Singapore - Jan
- The Collection Programming Called Array Programming Page  $UKL = HUP$ ; www.cis.upenn.edu/ $\sim$ Khart/cpl/cpl.ntml.
- Susan Davidson- Chris Overton- and Peter Buneman Challenges in Integrating Biological Data Sources Journal of Computational Biology- 
- In press
- Entrez Browser  $URL = http://www3.ncbi.nlm.nih.gov/Entrez/index.html.$
- The General Contract and Database Database Contract of the Database Contract of the Database Contract of the D  $URL = http://gdbwww.gdb.org/$ .
- GDB Quick Search  $URL = http://gdbwww.getb.org/gdb/shortcuts.html.$
- GDB Query Forms for search Public Data  $URL = http://gdbwww.gdb.org/gdb/queryPublic.html.$
- goes, comments grows for search Public Data and Data and Data and Data and Data and Data and Data and Data and  $URL = http://gdbwww.getb.org/gdb/queryPrivate.html.$
- The National Center for Biotechnology Information  $\mathbf{f}(\mathbf{h})$  $URL = http://www.ncbi.nlm.nih.gov/$ .
- Nathan Goodman Research Problems in Genome Databases In PODS- May
- J Grant- W Litwin- N Roussopoulos- and T Sellis Query Languages for Relational Multidatabases The Int l Journal on Very Large Data Bases- 
- April
- Yong S Jun and Suk I Yoo A Graphbased Graphical User Interface for Ob jectOriented Databases. In Proc. of the 1994 Int'l Conf. on Object-Oriented Information System. of Data- pages - London- England-
- The Kleisli Pro ject the Kleisli Pro ject the Kleisli Pro ject the Kleisli Pro ject the Kleisli Pro ject the K  $URL = http://sdmc.iss.nus.sg/kleisli/kleisli/kleisli.html.$
- r krisher and W Kent International Literature of Heterogeneous Databases Databases Databases Databases Databas with Schematic Discrepancies. In Proc. First Int'l Workshop. on Interoperability in Multidatabase Systems-Systems-Systems-Systems-Systems-Systems-Systems-Systems-Systems-Systems-Systems-Systems-Systems-
- w Little and An Overview of the MultiDatabase Manipulation Language Manipulation Language Manipulation Language MDSL Proc of the IEEE- 
- May
- Simon Monk A Graphical User Interface for Schema Evolution in an Ob jectOriented a ninter In Processe In Processe Interfaces to Database Systems-Interfaces to American Interfaces to Applicati - Lancaster University-
- Anne Ngu- Lingling Yan- and Limsoon Wong Heterogeneous Query Optimization using Maximal Subqueries. In Proceedings of 3rd International Symposium on Database Systems for Advanced Applications- pages - Taejon- Korea- April
- Martin H Rapley and Jessie B Kennedy Three Dimensional Interface for an Ob ject Oriented Database In Proc of the nd Int l Workshop on Interfaces to Database Systemspages - Lancaster - Lancaster University-University-University-University-University-University-University-Univ
- M Schneider and C Trepied Extensions for the graphical query language CANDID In Proc of IFIP nd Working Conf on Visual Database Systems- pages - North Holland- Netherlands-
- Stefano Spaccapietra and Zahir Tari Super A comprehensive approach to Database visual interfaces in Process of IFIP in Process of Process and Process in Section of Process and Process of Pro - NorthHolland- Netherlands-
- Elizabeth R Towell and William D Haseman Implementation of an Interface to Multiple passes and the pages of Databases in the contract of pages are pages and pages of  $\sim$
- Limsoon Wong Normal Forms and Conservative Properties of Query Languages over Col lection Types In Proceedings of th ACM Symposium on Principles of Database Systemspages - Washington- D C- May